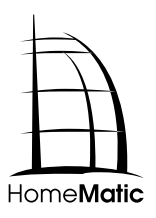

**Installations- und Bedienungsanleitung (S. 2) Installation and operating manual (p. 14)**

**Funk-Konfigurationsadapter USB: Wireless configuration tool USB: HM-CFG-USB-2**

1. Ausgabe Deutsch 01/2012 Dokumentation © 2012 eQ-3 AG, Deutschland Alle Rechte vorbehalten. Ohne schriftliche Zustimmung des Herausgebers darf dieses Handbuch auch nicht auszugsweise in irgendeiner Form reproduziert werden oder unter Verwendung elektronischer, mechanischer oder chemischer Verfahren vervielfältigt oder verarbeitet werden. Es ist möglich, dass das vorliegende Handbuch noch drucktechnische Mängel oder Druckfehler aufweist. Die Angaben in diesem Handbuch werden jedoch regelmäßig überprüft und Korrekturen in der nächsten Ausgabe vorgenommen. Für Fehler technischer oder drucktechnischer Art und ihre Folgen übernehmen wir keine Haftung. Alle Warenzeichen und Schutzrechte werden anerkannt. Printed in Hong Kong Änderungen im Sinne des technischen Fortschritts

können ohne Vorankündigung vorgenommen werden.

#### 104138 / V1.1

#### **Inhaltsverzeichnis**

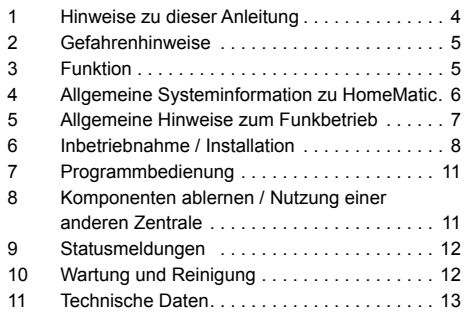

### <span id="page-2-0"></span>**1 Hinweise zu dieser Anleitung**

Lesen Sie diese Anleitung sorgfältig, bevor Sie Ihre HomeMatic-Komponenten in Betrieb nehmen. Bewahren Sie die Anleitung zum späteren Nachschlagen auf!

Wenn Sie das Gerät anderen Personen zur Nutzung überlassen, übergeben Sie auch diese Bedienungsanleitung.

#### **Benutzte Symbole:**

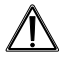

Achtung! Hier wird auf eine Gefahr hingewiesen.

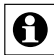

Hinweis. Dieser Abschnitt enthält zusätzliche wichtige Informationen!

#### **Hinweis zum Einsatz von OpenSource-Software:**

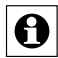

Die Software wurde unter Verwendung von OpenSource-Software erstellt. Die Lizenztexte hierzu befinden sich auf der mitgelieferten Programm-CD.

# **2 Gefahrenhinweise**

Öffnen Sie das Gerät nicht. Es enthält keine durch den Anwender zu wartenden Teile. Betreiben Sie das Gerät nur in Innenräumen und vermeiden Sie den Einfluss von Feuchtigkeit, Staub sowie Sonnen- oder andere Wärmebestrahlung.

## **3 Funktion**

Der Funk-Konfigurationsadapter USB ermöglicht die Konfiguration der Funktionen von bis zu 500 HomeMatic-Komponenten von einem PC aus, ohne eine HomeMatic-Zentrale einsetzen zu müssen. Der Anschluss des Funk-Konfigurationsadapters USB erfolgt über eine USB-Verbindung; die HomeMatic-Komponenten werden über die im HomeMatic-System übliche Funkverbindung erreicht.

Die Komponenten-Konfiguration sowie die Anbindung des Funk-Konfigurationsadapters USB erfolgen über eine PC-Software.

<span id="page-3-0"></span>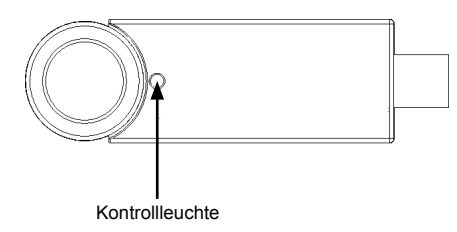

# **4 Allgemeine Systeminformation zu HomeMatic**

Dieses Gerät ist Teil des HomeMatic-Haussteuerungssystems und arbeitet mit dem bidirektionalen BidCoS- Funkprotokoll.

Alle technischen Dokumente und Updates finden Sie stets aktuell unter www.HomeMatic.com.

# **5 Allgemeine Hinweise zum Funkbetrieb**

Die Funkübertragung wird auf einem nicht exklusiven Übertragungsweg realisiert, weshalb Störungen nicht ausgeschlossen werden können.

Weitere Störeinflüsse können durch Schaltvorgänge, Elektromotoren oder defekte Elektrogeräte hervorgerufen werden.

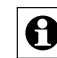

Die Reichweite in Gebäuden kann stark von der im Freifeld abweichen. Außer der Sendeleistung und den Empfangseigenschaften der Empfänger spielen neben Umwelteinflüssen wie Luftfeuchtigkeit auch bauliche Gegebenheiten vor Ort eine wichtige Rolle.

Hiermit erklärt die eQ-3 AG, dass sich dieses Gerät in Übereinstimmung mit den grundlegenden Anforderungen und den anderen relevanten Vorschriften der Richtlinie 1999/5/EG befindet.

Die vollständige Konformitätserklärung finden Sie unter www.HomeMatic.com.

### <span id="page-4-0"></span>**6 Inbetriebnahme / Installation**

#### **6.1 Systemvoraussetzungen**

Die Konfigurationssoftware verlangt nur minimale Systemvoraussetzungen. Für ihren Betrieb ist ein PC mit MS Windows XP / Vista sowie ein installierter Microsoft® Internet Explorer (7 oder höher) notwendig. Der PC muss über eine freie USB-Schnittstelle verfügen.

#### **6.2 Installation**

- 1. Legen Sie die mitgelieferte Programm-CD in das optische Laufwerk Ihres PCs.
- 2. Starten Sie die Programminstallation über das Programm ..Setup.exe".
- 3. Das Installationsprogramm legt einen Programmordner HomeMatic" an
- 4. Starten Sie dort das Programm "HomeMatic-Komponenten konfigurieren":

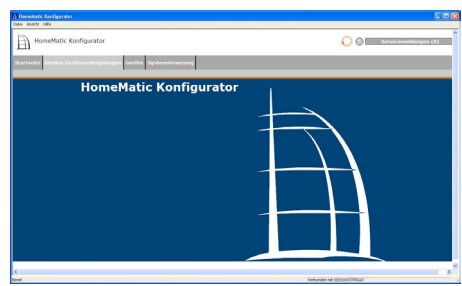

5. Schließen Sie den Funk-Konfigurationsadapter USB an einen USB-Port des PCs an. Sollte dies aus mechanischen Gründen oder aufgrund schlechter Empfangsbedingungen hinter dem PC nicht praktikabel sein, so kann auch das beiliegende USB-Verlängerungskabel verwendet werden.

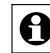

Bitte verwenden Sie ausschließlich das beiliegende USB-Verlängerungskabel, wenn das Gerät abgesetzt vom PC platziert werden soll.

6. Der PC erkennt den Funk-Konfigurationsadapter USB automatisch, somit ist keine separate Treiberinstallation notwendig.

<span id="page-5-0"></span>7. Wählen Sie im Programmmenü Datei" die Option Finstellungen" und dort im Fenster "Verbindungsauswahl" die Option "HomeMatic-USB-Interface" an:

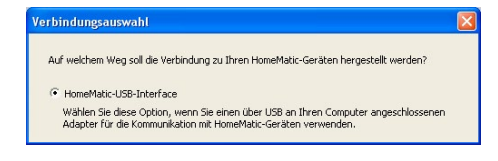

8. Wählen Sie im Fenster "Verbindungsauswahl bestätigen" die Option "Fertig stellen" an. Damit ist der Funk-Konfigurationsadapter USB angemeldet:

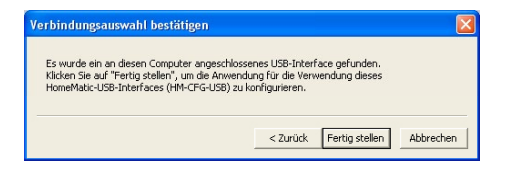

### **7 Programmbedienung**

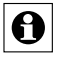

**Eine ausführliche Beschreibung der Bedienoberfläche (WebUI) befindet sich auf der mitgelieferten CD.**

## **8 Komponenten ablernen / Nutzung einer anderen Zentrale**

Wollen Sie eine angelernte HomeMatic-Komponente aus dem System entfernen, an andere Nutzer weitergeben oder aber die HomeMatic-Zentrale CCU einsetzen, sind alle betroffenen HomeMatic-Komponenten vom Funk-Konfigurationsadapter USB abzulernen. Lesen Sie dazu die Beschreibung der Bedienoberfläche (WebUI).

Wurde ein System-Sicherheitsschlüssel vergeben, sind die angelernten HomeMatic-Komponenten in den Auslieferungszustand zurück zu versetzen. Lesen Sie dazu die Beschreibung der Bedienoberfläche (WebUI).

### <span id="page-6-0"></span>**9 Statusmeldungen**

Die Kontrollleuchte "Status" des Funk-Konfigurationsadapters USB kann folgende Zustände anzeigen:

- Dauerleuchten: Gerät an USB angeschlossen
- Flackern: Kommunikation mit HomeMatic-Gerät

### **10 Wartung und Reinigung**

Das Produkt ist wartungsfrei. Überlassen Sie eine Reparatur einer Fachkraft. Reinigen Sie das Produkt mit einem weichen, sauberen, trockenen und fusselfreien Tuch. Für die Entfernung von stärkeren Verschmutzungen kann das Tuch leicht mit lauwarmem Wasser angefeuchtet werden. Verwenden Sie keine lösungsmittelhaltigen Reinigungsmittel; das Kunststoffgehäuse und die Beschriftung kann dadurch angegriffen werden.

### **11 Technische Daten**

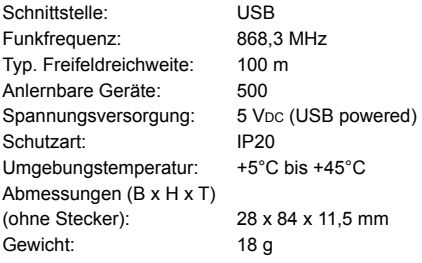

Technische Änderungen vorbehalten.

#### **Entsorgungshinweis:**

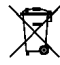

Gerät nicht im Hausmüll entsorgen! Elektronische Geräte sind entsprechend der Richtlinie über Elektro- und Elektronik-Altgeräte über die örtlichen Sammelstellen für Elektronik-Altgeräte zu entsorgen.

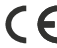

Das CE-Zeichen ist ein Freiverkehrszeichen, das sich ausschließlich an die Behörden wendet und keine Zusicherung von Eigenschaften beinhaltet.

1st English edition 01/2012 Documentation © 2012 eQ-3 AG, Germany All rights reserved. No parts of this manual may be reproduced or processed in any form using electronic, mechanical or chemical processes in part or in full without the prior explicit written permission of the publisher. It is quite possible that this manual has printing errors or defects. The details provided in this manual are checked regularly and corrections are done in the next edition. We do not assume any liability for technical or printing errors. All registered trade marks and copyrights are acknowledged. Printed in Hong Kong

We reserve the right to make changes due to technical advancements without prior notice.

### **Table of contents**

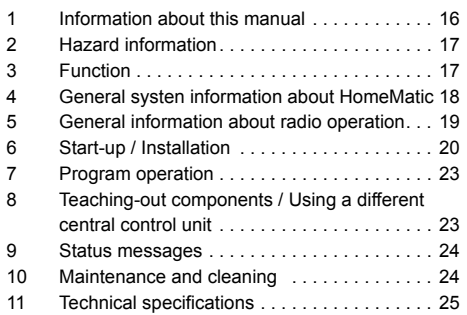

104138 / V1.1

### <span id="page-8-0"></span>**1 Information about this manual**

Read this manual carefully before starting to use your HomeMatic components. Keep the manual handy so you can refer to it at a later date!

If you hand over the device to other persons for use, please hand over the operating manual as well.

#### **Symbols used:**

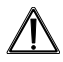

Attention! This indicates a hazard.

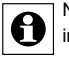

Note. This section contains additional important information!

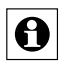

#### **Information about the use of open source software:**

The software has been created using open source software. The corresponding license texts can be found on the program CD supplied.

# **2 Hazard information**

Do not open the device: it does not contain any components that need to be serviced by the user. The device may only be operated indoors and must be protected from the effects of damp and dust, as well as solar or other methods of heat radiation.

## **3 Function**

The wireless configuration tool USB enables the functions of up to 500 HomeMatic components to be configured from a PC, without having to use a HomeMatic central control unit.

The wireless configuration tool USB is connected via USB, whilst the HomeMatic components are accessed via the wireless connection that is standard in the HomeMatic system.

Components are configured and the wireless configuration tool USB is connected by means of PC software.

<span id="page-9-0"></span>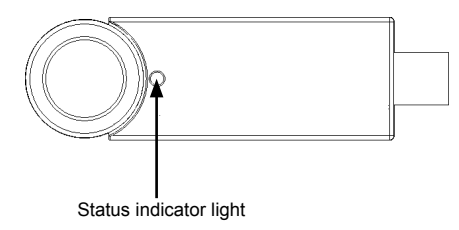

## **4 General system information about HomeMatic**

This device is part of the HomeMatic home control system and works with the bi-directional BidCoS® wireless protocol.

All current technical documents and updates are provided at www.HomeMatic.com.

# **5 General information about radio operation**

Radio transmission is performed on a non-exclusive transmission path, which means that there is a possibility of interference occurring. Interference can also be caused by switching operations, electrical motors or defective electric devices.

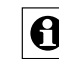

The range of transmission within buildings can deviate greatly from open air distances. Besides the transmitting power and the reception characteristics of the receiver, environmental influences such as humidity in the vicinity and local structures also play an important role.

eQ-3 AG hereby declares that this device conforms with the essential requirements and other relevant regulations of Directive 1999/5/EC. The full declaration of conformity is provided at www.HomeMatic.com.

### <span id="page-10-0"></span>**6 Start-up / Installation**

#### **6.1 System prerequisites**

The configuration software has only minimal system prerequisites. To run the software you will need a PC with MS Windows XP / Vista that has Microsoft® Internet Explorer (7 or higher) installed on it. The PC must have a free USB interface.

#### **6.2 Installation**

- 1. Insert the program CD supplied into your PC's optical disc drive.
- 2. Run the "Setup.exe" program to start the installation.
- 3. The installation program creates a program folder called "HomeMatic".
- 4 In this folder, launch the "HomeMatic Komponenten konfigurieren" program.

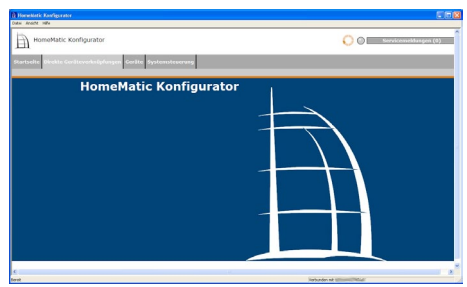

5. Connect the wireless configuration tool USB to a USB interface on the PC. If a connection behind the PC is not functional for mechanical reasons or due to poor reception conditions, the attached USB extension cable can be used.

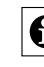

Please do only use the attached USB extension cable if you want to place the device detached from the PC.

6. The PC detects the wireless configuration tool USB automatically; there is no need to install separate drivers.

<span id="page-11-0"></span>7. In the "Datei" program menu select the "Einstellungen" option, then in the "Verbindungswahl" window choose the "HomeMatic USB interface" option:

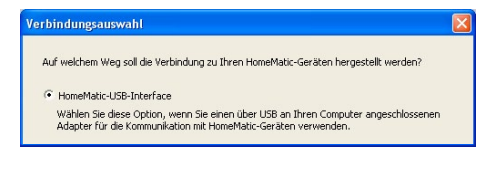

8. In the "Verbindungsauswahl bestätigen" window click "Fertig stellen". The wireless configuration tool USB has now been registered.

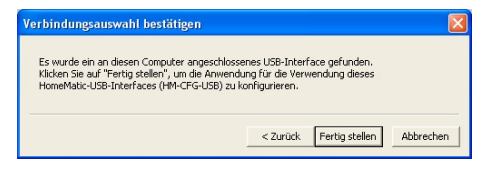

## **7 Program operation**

**The CD supplied contains a detailed description of the PC software user interface (WebUI).**

# **8 Teaching-out components / Using a different central control unit**

If you want to remove a taught-in HomeMatic component from the system, pass it on to other users or use the HomeMatic central control unit instead, all the HomeMatic components concerned must be taught-out from the wireless configuration tool USB. For information about this procedure, refer to the description of the PC software user interface (WebUI).

If a system security key has been assigned, the taughtin HomeMatic components must be reset to their initial state. For information about this procedure, refer to the description of the PC software user interface (WebUI).

#### <span id="page-12-0"></span>**9 Status messages**

The status indicator light on the wireless configuration tool USB can represent the following states:

- Lit continuously: device connected to USB
- Flickering: communicating with the HomeMatic device

### **10 Maintenance and cleaning**

The product does not require any maintenance. Enlist the help of an expert to carry out any repairs. Clean the product using a soft, lint-free cloth that is clean and dry. You can dampen the cloth a little with lukewarm water in order to remove more stubborn marks. Do not use any detergents containing solvents, as they could corrode the plastic housing and the label.

### **11 Technical specifications**

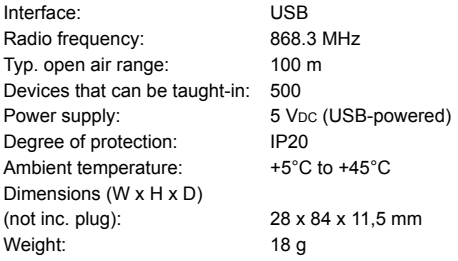

Subject to technical alterations.

#### **Instructions for disposal:**

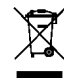

Do not dispose of the device with regular domestic waste. Electronic devices must be disposed of in accordance with the Waste Electrical and Electronic Equipment Directive via local disposal points for electronic waste.

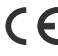

The CE sign is a free trade sign addressed exclusively to the authorities and does not include any warranty of any properties.

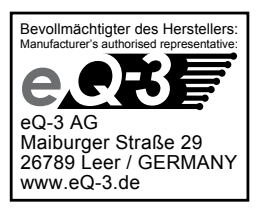